# **Муниципальное бюджетное общеобразовательное учреждение «Средняя общеобразовательная школа № 7 имени Героя Советского Союза Петра Акимовича Рубанова»**

Приложение 1 к основной образовательной программе основного общего образования

> Большакова Татьяна Петровна

Подписано цифровой подписью: Большакова Татьяна Петровна Дата: 2023.09.01 09:05:27 +07'00'

# **РАБОЧАЯ ПРОГРАММА КУРСА ПО ВЫБОРУ**

### **«Занимательная информатика»**

(наименование курса внеурочной деятельности)

основного общего образования (уровень образования, направленность)

> 5-6 классы (класс)

> > $2$  года $\_$

(срок реализации)

 Программа составлена учителем информатики (предмет) Субочевым Д.А.

( Ф.И.О. квалификационная категория)

г. Черногорск, 2023

Учебный план предусматривает изучение курса по выбору «Занимательная информатика» на уровне основного общего образования в объеме 68 ч.:

в 5 классе - 34 ч (1ч/нед).

в 6 классе - 34 ч (1ч/нед).

### **Содержание курса по выбору «Занимательная информатика» 5 класс**

#### **Модуль «Знакомство с компьютером» (3ч.)**

Правила поведения в компьютерном классе и организация рабочего места. Компьютеры вокруг нас. Из чего состоит компьютер? Что умеет делать компьютер?

#### *Практические работы***:**

«Управляем компьютером».

«Создаем свою папку».

### **Модуль «Информация вокруг нас» (10ч.)**

Информация вокруг нас. Как человек получает информацию. Действия с информацией: передача, обработка, хранение информации. Примеры. Электронная почта. Кодирование информации. Поиск информации. Преобразование информации по заданным правилам. Черный ящик.

Разработка плана действий и его запись. Задачи на переливания. Задачи на переправы.

#### *Практические работы:*

*«*Создаѐм и сохраняем файлы»»;

«Поиск информации в Интернете.»;

«Создание черных ящиков»;

«Решение логических задач»

Создание проекта «Письмо марсианам»

#### **Модуль «Создание рисунков». (12ч)**

Компьютерная графика. Графический редактор Paint. Инструменты графического редактора. Создание простейших рисунков. Создание сложных рисунков. Действия над фрагментами рисунка (повороты и отражения фрагментов рисунка). Технология создания открыток, коллажей. Проектная деятельность.

#### *Практические работы:*

«Осваиваем инструменты графического редактора»

«Создаем простые рисунки».

«Создаем сложные рисунки».

«Создаем коллаж, открытку».

Создание проекта «Новогодняя открытка». Конкурс «Лучшая Новогодняя открытка».

# **Модуль «Создание мультфильмов и "живых" картинок» (10ч).**

Основные функциональные возможности конструктора мультфильмов «Мульти-пульти». Технология объединения результатов с использованием основных этапов создания движущихся изображений на компьютере в конструкторе «Мульти- пульти», с использованием основных операций при создании изображений, операций с предметами и актерами, операций со звуком и музыкой, операций с текстом.

**Практическая работа** «Создание мультфильма на свободную тему».

Работа над проектом «Наша сказка».

Проект «Фантастический зверь».

### **6 класс**

# **Модуль «Создание проектов домов и квартир». (11 ч)**

Компьютерное проектирование. Примеры программ для проектирования зданий. Основные операции при проектировании зданий: обзор и осмотр проекта, создание стен,

создание окон и дверей, установка сантехники и бытовой техники, размещение мебели, выбор цвета и вида поверхностей.

## *Практические работы:*

Работа над созданием проекта дома (или квартиры)

Создание проекта кухни.

## **Модуль «Создание текстов». (12 ч)**

Компьютерное письмо. Текстовый редактор. Правила клавиатурного письма. Основные операции при создании текстов на компьютере. Оформление текста. Создание бумажной записной книжки. Оформление и распечатка собственного текста.

## *Практические работы***:**

«Работаем с клавиатурным тренажѐром».

«Создаем проект «Моѐ имя».

Создаем проект «Записная книжка».

Создаем проект «Мой лучший друг/Мой любимец».

Создаем проект «Наши рецепты».

# **Модуль «Создание мультимедийных проектов». (12 ч)**

Мультимедийная презентация. Создание мультимедийной презентации. Вставка музыки, анимации, видео в презентации. Подготовка презентаций.

#### **Практические работы:**

«Создаем мультимедийную презентацию по теме «Моя семья»»

Создаем проект «Мой любимый праздник»,

Создаем проект «Традиции моей семьи»

Конкурс ученических проектов. Представление и защита проектов.

# **Планируемые результаты освоения курса по выбору «Занимательная информатика»**

### **Личностные результаты**

- критическое отношение к информации и избирательность еѐ восприятия;
- уважение к информации о частной жизни и информационным результатам других людей;
- осмысление мотивов своих действий при выполнении проектных заданий с жизненными ситуациями;
- начало профессионального самоопределения, ознакомление с миром профессий, связанных с информационными и коммуникационными технологиями.

## **Метапредметные результаты**

**Регулятивные** универсальные учебные действия:

- освоение способов решения проблем творческого характера в жизненных ситуациях;
- формирование умений ставить цель создание творческой работы, планировать достижение этой цели, создавать вспомогательные эскизы в процессе работы;
- оценивание получающегося творческого продукта и соотнесение его с изначальным замыслом, выполнение по необходимости коррекции либо продукта, либо замысла.

**Познавательные** универсальные учебные действия:

- поиск информации в индивидуальных информационных архивах учащегося, информационной среде образовательного учреждения, в федеральных хранилищах информационных образовательных ресурсов;
- использование средств информационных и коммуникационных технологий для решения коммуникативных, познавательных и творческих задач.

**Коммуникативные** универсальные учебные действия:

- создание медиасообщений, включающих текст, набираемый на клавиатуре, цифровые данные, неподвижные и движущиеся, записанные и созданные изображения и звуки, ссылки между элементами сообщения;
- подготовка выступления с аудиовизуальной поддержкой.

# **Тематическое планирование 5 класс**

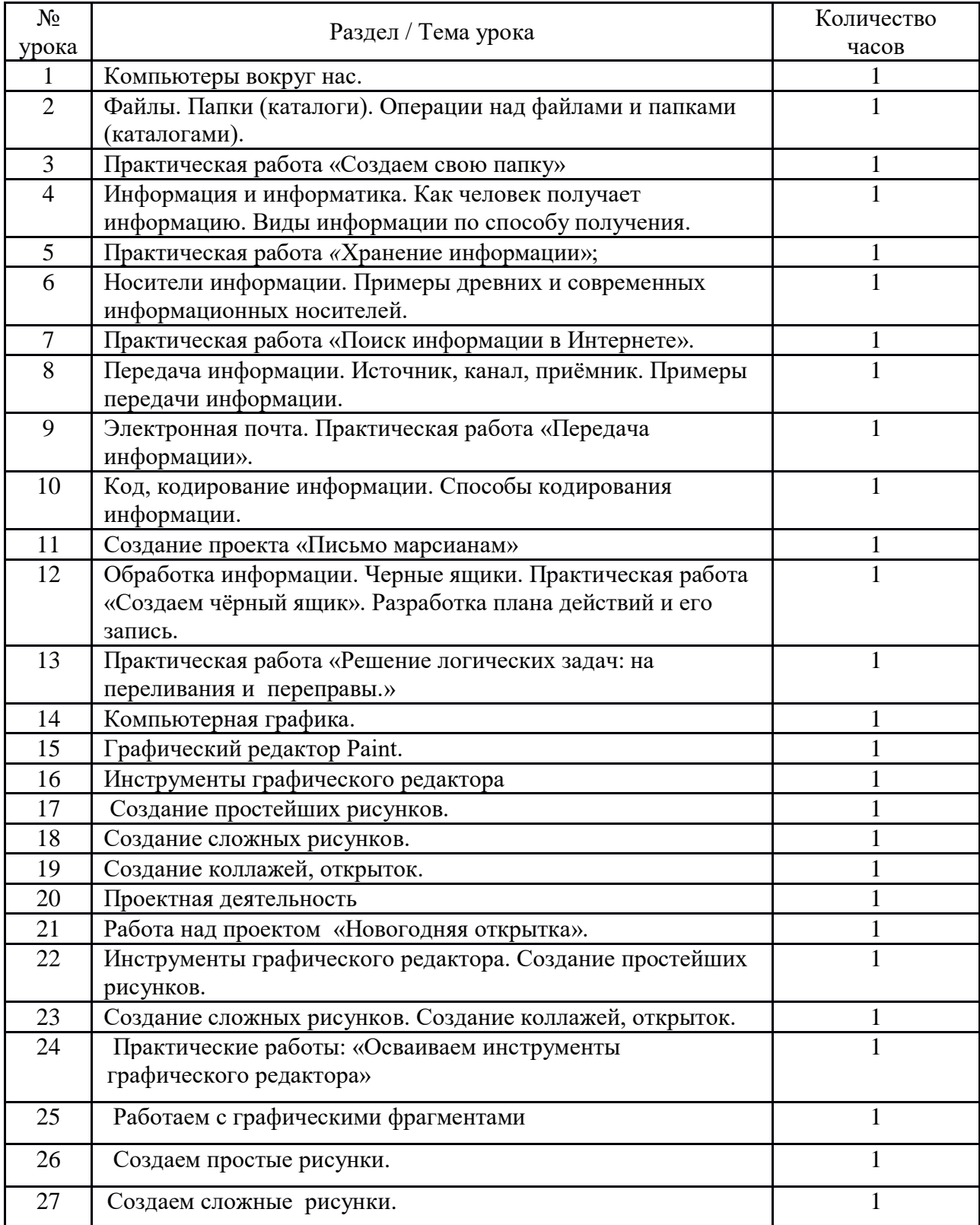

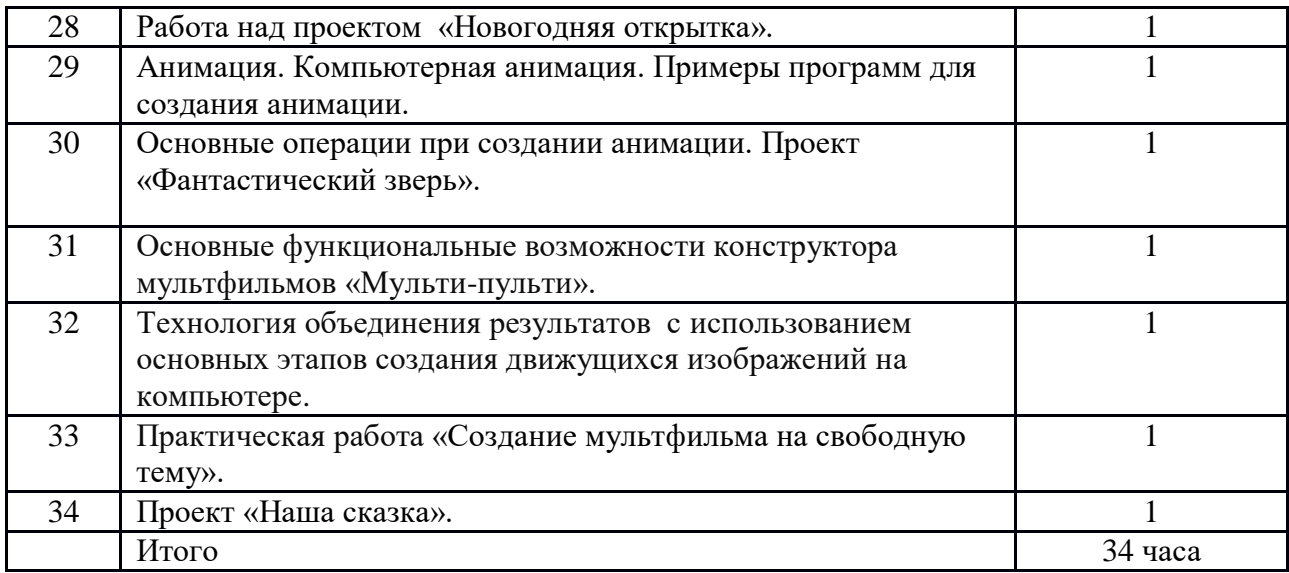

# **Тематическое планирование 6 класс**

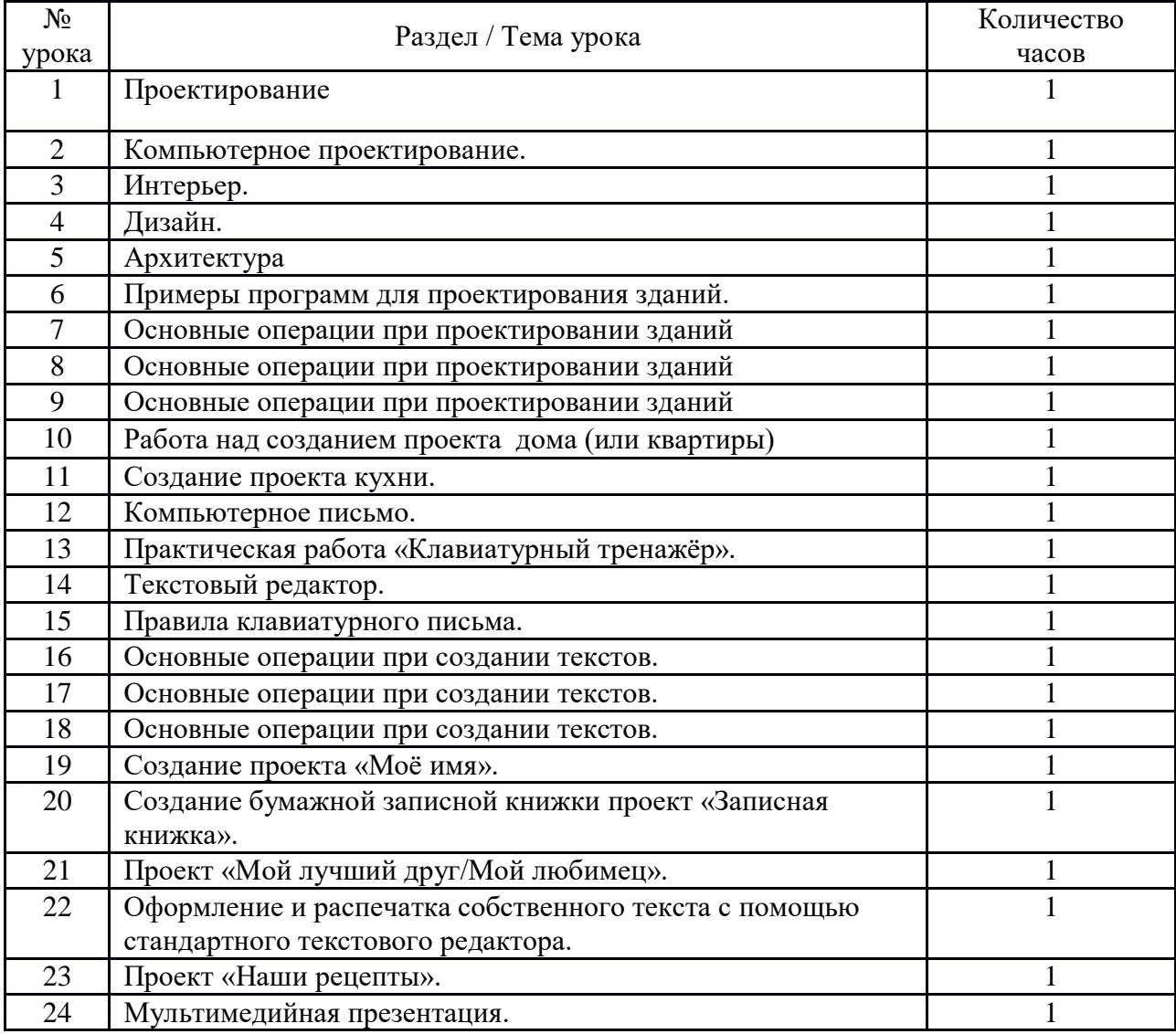

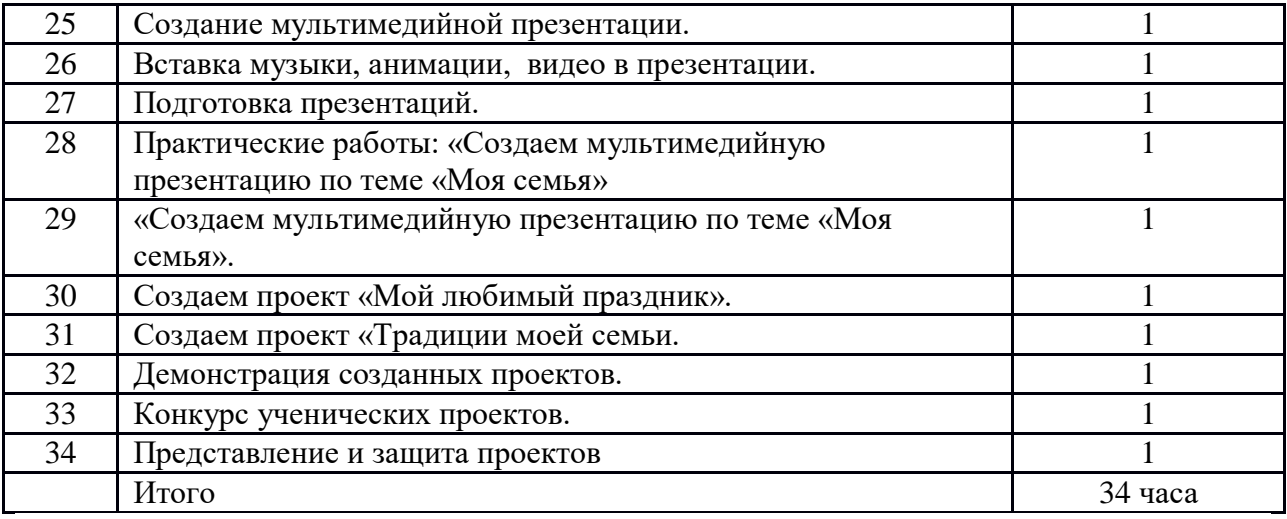